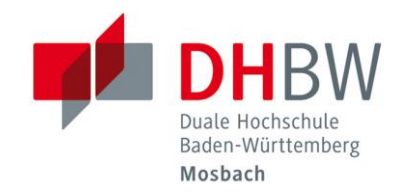

### Hinweise zur Benutzung der EDV-Räume im B-Gebäude und der Lerninseln // DHBW Mosbach / IT Service / 24.01.2023

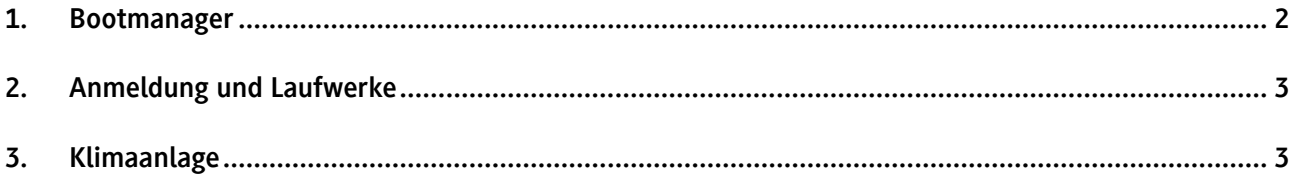

## <span id="page-1-0"></span>1. Bootmanager

Über den Bootmanager haben Sie die Möglichkeit das entsprechende Betriebssystem zu starten und können zum Teil auch ein beschädigtes oder verändertes System wieder in den ursprünglichen und funktionsfähigen Zustand bringen. Bitte beachten Sie, dass bei Anwendung der Selbstheilfunktion sämtliche benutzerspezifischen Daten auf der lokalen Festplatte wieder entfernt werden.

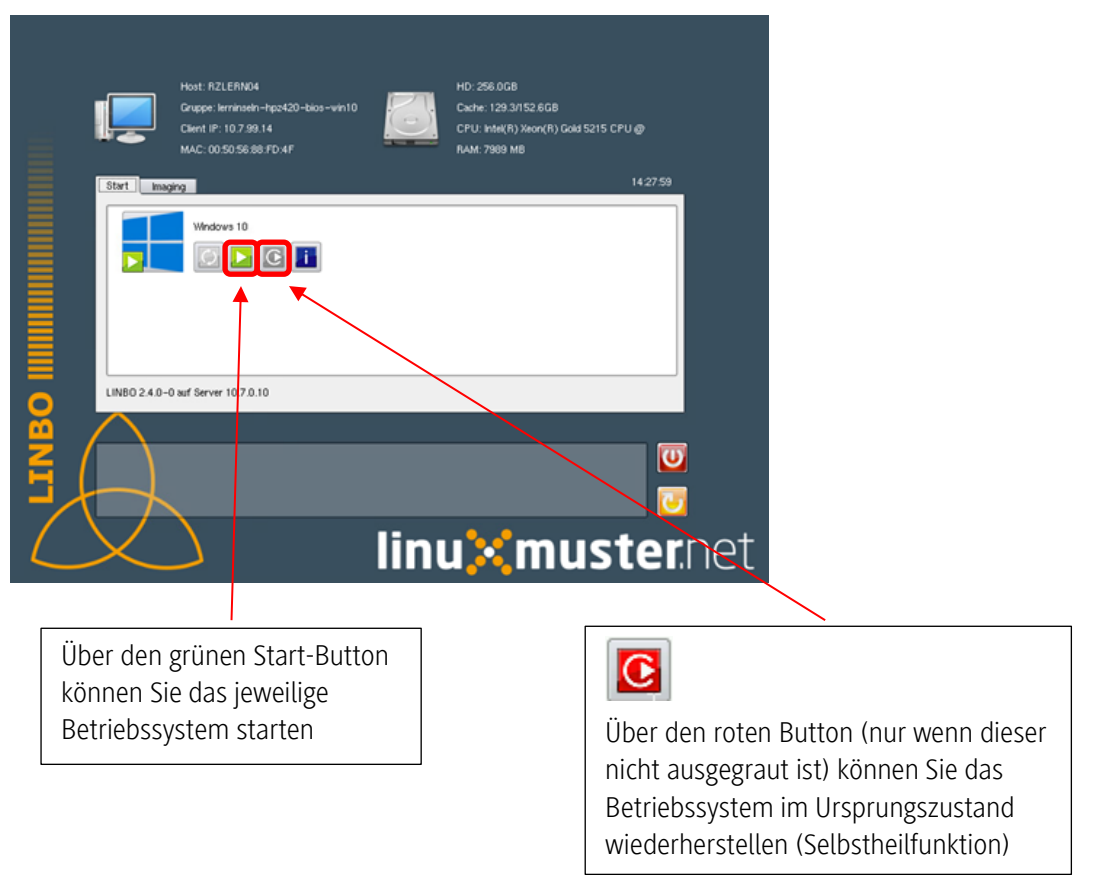

# <span id="page-2-0"></span>2. Anmeldung und Laufwerke

Jede/r Studierede/r meldet sich unter seinem persönlichen Benutzernamen an, der sich aus den ersten 3 Buchstaben des Vornamens +.+ Nachname +.+ Studienjahrgang zusammensetzt: z.B. Stefan Mustermann, Studienjahrgang 2022, ste.mustermann.22

Der Benutzername enthält keine Umlaute. Wie die Passwörter eingerichtet werden, wird im Anschreiben der DHBW zu Studienbeginn beschrieben.

#### Verzeichnisstruktur:

Laufwerk H: Persönliches Verzeichnis der Anwender

Laufwerk K: Kursverzeichnisse, hier finden Sie für jeden Kurs ein spezielles Verzeichnis, wo Daten für den entsprechenden Kurs abgelegt werden können.

Bitte beachten Sie, dass das Laufwerk K an den Standort gebunden ist, während das Laufwerk H an den Benutzer gebunden ist.

## <span id="page-2-1"></span>3. Klimaanlage

Die EDV-Räume sind klimatisiert. Über einen Regler direkt neben der Eingangstür des Raumes können Sie die relative Temperatur in einem Bereich von +3 bis -3 Grad beeinflussen. Je höher Sie den Wert einstellen, desto wärmer wird es im Raum.

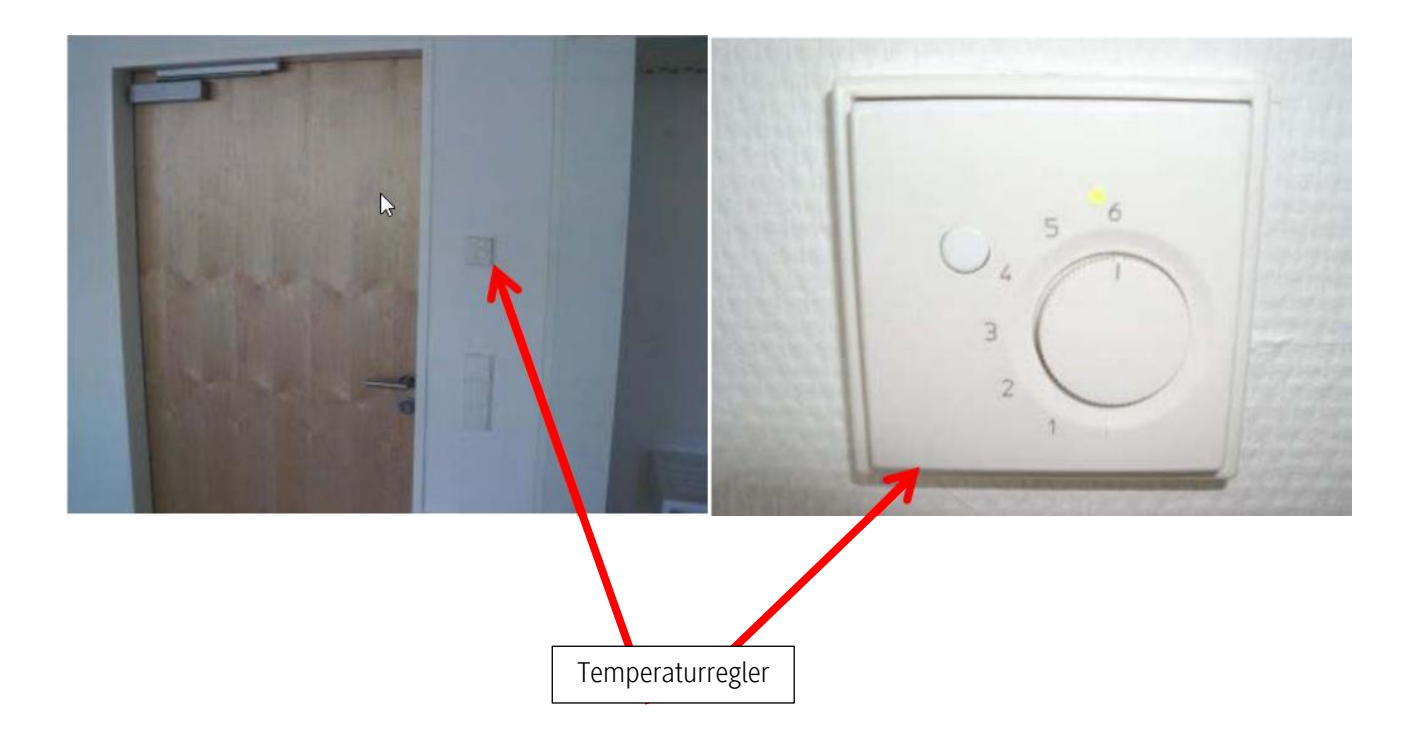